**AutoCAD Crack Keygen For (LifeTime) [32|64bit]**

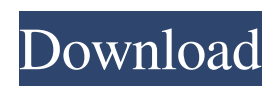

# **AutoCAD Crack + [Win/Mac] [Updated]**

Since AutoCAD Crack Free Download was introduced, the software application has evolved to meet the growing demand for design solutions. AutoCAD and its associated products make up the Autodesk Autocad and AutoCAD Architecture group. By May 2017, there were over 1 million AutoCAD installations on Microsoft Windows operating systems. Autodesk AutoCAD 2007 Download A few technical terms, definitions, and expressions used in this article. The term "byte" is used to describe the smallest unit of computer storage used. A byte has an 8-bit binary representation and is equal to 1 byte. For example, an 8-bit byte has values ranging from 0-255 (binary). A 1-byte integer value equals 1 byte, and a 2-byte integer value equals 2 bytes. A word (also called an integer) is used to define the number of bytes contained in a data object. This is often used to explain how much space is needed to store a data object or to represent how many objects fit into a particular area. For example, a singlerow 3-by-4-inch card uses up 11/2 inches of space, which means the 11/2 inches of space is enough to hold 2-by-3-inch cards and the remaining 1/2 inch is left for labels. A word is also used to define how much data can be represented by a number of bytes. For example, a 4-byte integer could represent how many items fit into a single-row 3-by-4-inch card. A 2-byte integer could represent how many items fit into a standard-sized 3-by-4-inch card. The term "2-byte integer" is a synonym for "4-byte integer." Autodesk AutoCAD 2013 AutoCAD is a professional desktop 2D drafting and 2D design software application. The term "desktop" refers to the place on a computer's display where documents and other items can be seen, or the screen where a user can interact with the computer. A 2D draftsperson can create 2D drawings, such as floor plans, elevations, and perspective views of buildings and buildings. 3D drafting allows a draftsperson to create 3D drawings, such as designs of products and construction projects. Autodesk AutoCAD 2013 Download Autodesk AutoCAD 2014 The Autodesk AutoCAD product suite contains

## **AutoCAD With Key**

E.10.4 // namespace AutoCAD.VBNetIntegration { public class StructureEx { public StructureEx() { } public int Structure(object structure) { return (int)structure; } } } See also Comparison of CAD editors List of CAD editors References External links Official Autodesk website DeveloperWorks Autodesk article Category:Products and services discontinued in 2014 Category:Autodesk Category:Defunct software companies of the United States Category:Defunct companies based in Colorado Category:Software companies based in Colorado Category:Software companies of the United States Category:Computer companies established in 1982 Category:Software companies established in 1982 Category:1982 establishments in California #include #include #include #include #include #include

"google/grpc/testing/http\_request\_handler.h" #include "google/grpc/testing/mock\_peer.h" namespace grpc { namespace testing { class GrpcUrlTest : public ::testing::Test { public: GrpcUrlTest() { g\_init\_once\_ = true; kUrlTestBody = "var test = 0;"; } static void SetUpTestCase() { ::testing::Test::SetUp(); GPR\_ASSERT\_EQ(GRPC\_MD\_BASE64\_PREFIX\_LEN, MD\_BASE64\_PREFIX\_SIZE); ASSERT\_FALSE(grpc\_gss\_default\_cc\_policies); } a1d647c40b

#### **AutoCAD Free Registration Code (April-2022)**

Press the button and select the option "Download key to the system". Select the location of the program on your computer. Once downloaded, open the file and extract the contents. There will be a setup program to install. If you are prompted to update the program, select "Yes". After updating the program, you will be prompted to register. Select "Yes" to continue. Using the software Open Autocad from the Start Menu. Go to the "Step" Menu and select "Start" Select "Sketch". Select "Add Layer". Place the layer on the design surface and click "Add". Draw the lines or curves as desired. Save your work by selecting the button "File" in the main menu. Save your file and press "Save". The file will be saved on your computer and the "Sketch" button will become disabled. You can also close Autocad by selecting the button "X". See also List of vector graphics markup languages Vector graphics References Category:Vector graphics markup languages Category:Software for Macintosh Category:Windows graphics-related software Category:Freedate Category:Protected contentComics are no longer what they were, can no longer be the domain of only self-identified readers and "comic people," as Walt Williams, John Ostrander, Alan Moore, Bill Sienkiewicz, Chris Ware, Dave Sim, Trina Robbins, Howard Cruse, C. J. Cherryh, Alan Moore, and a number of others have indicated to us. It's time to recognize that, as long as "comics" are still viewed as an outsider art, it will remain a selfcontained, insular world, and any time that the walls are broken down, the inside of it will be a very small part of the "outside." Comics are now many things to many people: a medium, an art form, a career, a hobby, a way to deal with mental illness, a political and social commentary, a science fiction metaphor, a passion and a passion for a passion, a metaphor for the first half of life and then a metaphor for the second half of life, a means of inspiration, a way to control oneself, a self-image of a person's aspirations and talents, an escape from an odd situation, a labor of love, a way to have fun, a

#### **What's New in the AutoCAD?**

AutoCAD will check whether your image is suitable for import and will help you decide whether you need to add a black background or not. Inline Tables: Inline tables add tables to drawings. Tables can be referenced later on using the table command (TABL), and can be added and edited together with other objects in the same layer. Inline tables are synchronized with the layer and are removed automatically when the layer is removed. Designcenter 2020 Welcome to the new DesignCenter! We've added some new features to the DesignCenter such as layers, libraries, and much more. Layer Management: Layers are added to the DesignCenter by clicking on the new Layers Tab at the top of the DesignCenter. Layers can be dragged and dropped into the DesignCenter, but will be sorted to the top-left. You can use drag and drop on the Layers Tab to rearrange layers. You can sort the layers by Category or by Name using the new Sort by Tab. DesignCenter users can view the number of layers by clicking on the new Layers Tab at the top of the DesignCenter. Clipart libraries: Create and open new clipart libraries with a click. Select a folder containing \*.dwg files and the libraries will be created automatically. Select the files you want to add and the libraries will be created. You can search for clipart and select specific files you want to use by using the Quick Find window. New File Exports: Create a new export file format by selecting File  $\blacktriangleright$  Export and choose your preferred destination format. You can choose to include a ZIP file of your new file format in your Export file. The Export file format is used for printing and exporting to other applications. Data and Parameter Validation: Improve the reliability and accuracy of your CAD drawings. With Data Validation, you can add range and error checking to your drawing. Data Validation can be used for range checking, intersection checking, and more. Extrusion Profiles: A profile can be used to create and export 3D models from AutoCAD drawings. Choose one of the pre-defined profiles and make your drawing. Before exporting to a file, you can choose to use your own

### **System Requirements For AutoCAD:**

Windows: 7/Vista/XP Mac: OS X 10.8 or later PlayStation 4: PlayStation®4 (not PlayStation®4 Pro), PlayStation®3 Xbox One: Xbox One S (not Xbox One X) Minimum: OS: Windows® 7/Vista/XP CPU: 2.3 GHz Dual Core Memory: 3 GB RAM DirectX: Version 11 HDD: 100 MB available space Network: Broadband Internet connection Maximum: OS: Windows

Related links: